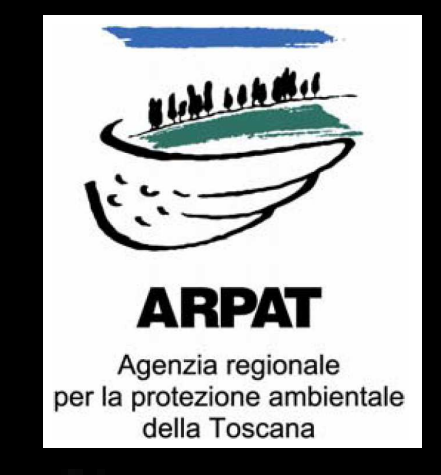

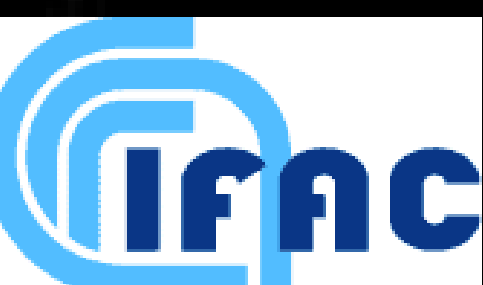

## La modellazione tridimensionale del campo magnetico generato da elettrodotti: le funzioni avanzate di PLEIA e l'interfacciamento con ArcScene e Google Earth

**Moreno Comelli, Nicola Zoppetti**

**Controllo ambientale degli agenti fisici: nuove prospettive e problematiche emergenti Vercelli, 24-27 marzo 2009**

**Il sistema PLEIA (Power Line Electromagnetic Impact Assessment) è un insieme di applicativi per la gestione del Catasto degli Elettrodotti della Regione Toscana (CERT) ed il calcolo del campo magnetico generato da uno o più elettrodotti. PLEIA consente il calcolo tridimensionale delle fasce di rispetto in conformità con quanto previsto dal DPCM 8 luglio 2003 e dal nuovo decreto.**

**Edifici ed elettrodotti in Google Earth e GEVoyager.**

## Conclusioni

## Il calcolo dell'induzione magnetica

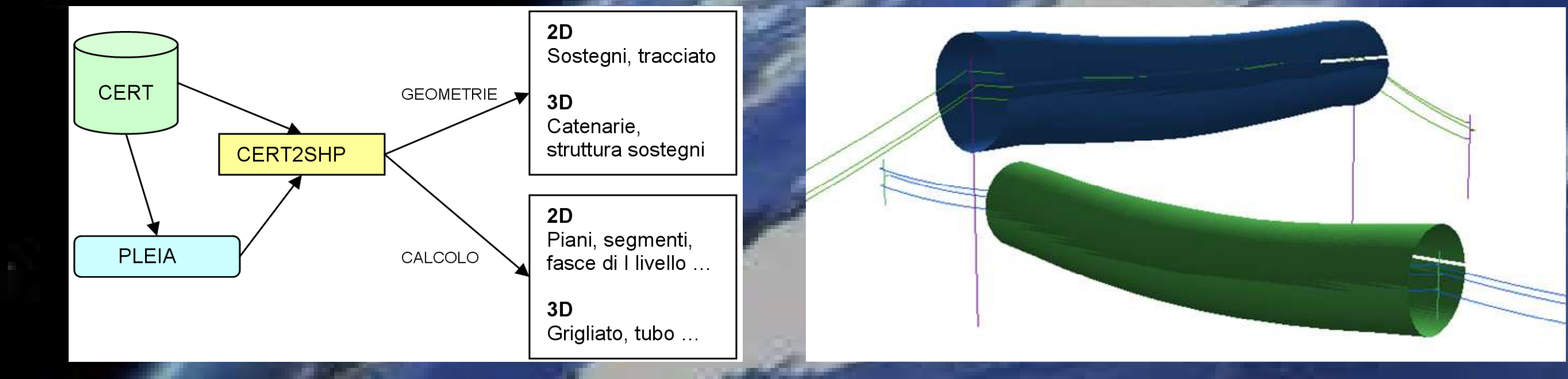

**Il confronto tra diversi software destinati alla visualizzazione degli oggetti contenuti nel catasto ha portato a scegliere i prodotti che meglio si adattano alle esigenze dell'Agenzia, tenendo conto sia delle caratteristiche tecniche e della facilità**

**d'utilizzo, sia delle problematiche legate alla trasformazione di coordinate. Nell'ambito delle attività svolte da ARPAT e da IFAC, l'utilizzo degli strumenti di visualizzazione tridimensionale ha assunto rilevanza per due aspetti complementari: se dal punto di vista del calcolo previsionale la visualizzazione dell'isosuperficie racchiudente il volume di campo oltre i limiti di legge sovrapposta all'edificato permette di determinare eventuali intersezioni e quindi il superamento dei limiti imposti dalla normativa, nell'attività sul campo gli operatori dispongono di uno strumento che permette loro di confrontare direttamente lo stato attuale di una linea e dell'edificato con quanto rappresentato in archivio CERT e nella cartografia numerica.** 

**L'applicazione denominata CERT2SHP è nata con lo scopo di rappresentare in formato shp i risultati del calcolo del campo magnetico eseguito mediante PLEIA. In seguito è stata adattata in modo da generare come file shp gli elementi che compongono gli elettrodotti, cioè il tracciato ed i punti che rappresentano i sostegni in pianta (elementi bidimensionali), oltre alla struttura dei sostegni e le catenarie che rappresentano i conduttori (elementi tridimensionali).**

**La gestione dei dati geospaziali in tre dimensioni nei programmi della famiglia Google Earth avviene utilizzando il formato kml (Keyhole Markup Language), basato su XML, oppure la sua versione compressa kmz. Questi formati sono stato in seguito supportati anche dai principali altri ambienti di visualizzazione 3D. Sia Google Earth sia gli altri ambienti non supportano la visualizzazione diretta di shape file che devono quindi essere convertiti in kml o kmz.**

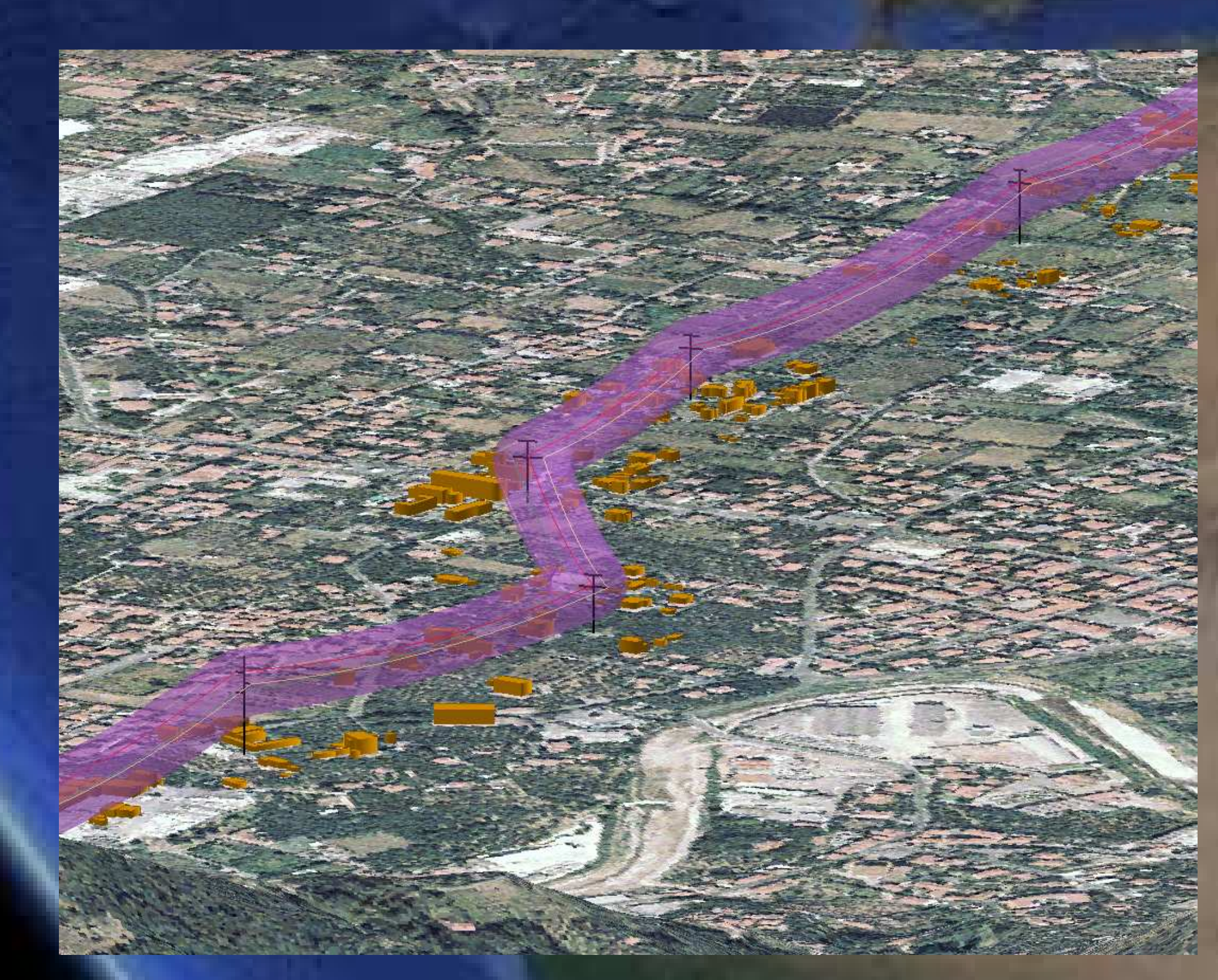

**La procedura che ha fornito i migliori risultati consiste in due passaggi: (1) la conversione dal sistema di riferimento nativo dei dati (Gauss-Boaga) al WGS 84 tramite un apposito tool di ArcMap, (2) l'utilizzo del plugin Export to kml per la conversione in kml. In tale modo si contiene l'errore sulla conversione di coordinate e si possono mantenere le caratteristiche di visualizzazione del layer anche nell'ambiente 3D.**

**Gli ambienti di visualizzazione principali per gli oggetti tridimensionali, creati a partire dai dati in archivio o dalle valutazioni attraverso il sistema PLEIA, sono Google Earth ed ESRI ArcScene per quanto riguarda l'utilizzo in ufficio, e Google Earth nel corso delle uscite sul campo.**

**Poiché Google Earth per scaricare in tempo reale le immagini satellitari relative all'area di interesse richiede la connessione a Internet, l'utente impossibilitato a disporne nel corso di un sopralluogo può utilizzare GEVoyager, un tool che consente di salvare in anticipo nella cache del software (limitata a 2 GB, ma sufficiente per memorizzare i dati necessari all'uscita di una giornata) le immagini di interesse, potendo specificare sia l'area di indagine che altre opzioni tipiche del programma (altezza dal suolo e tempi, in base alle quali viene determinata la risoluzione delle foto).** 

**Diverse modalità di esecuzione consentono sia di calcolare l'induzione magnetica su insiemi predefiniti di punti (grigliati, segmenti verticali, spezzate, porzioni di piano, sezioni trasversali), sia di determinare i luoghi dei punti caratterizzati da valori di campo superiori o uguali a quelli specificati dall'utente (ricerca di curve isocampo ad altezza costante dal suolo e su piani verticali oppure il calcolo della proiezione a terra della fascia di rispetto). Una modalità avanzata consente di ottenere il cosiddetto "tubo", ossia l'isosuperficie racchiudente il volume di campo superiore ad un valore impostato dall'utente, cioè la fascia di rispetto come definita nel nuovo decreto.**

## La conversione in kml e la visualizzazione 3D

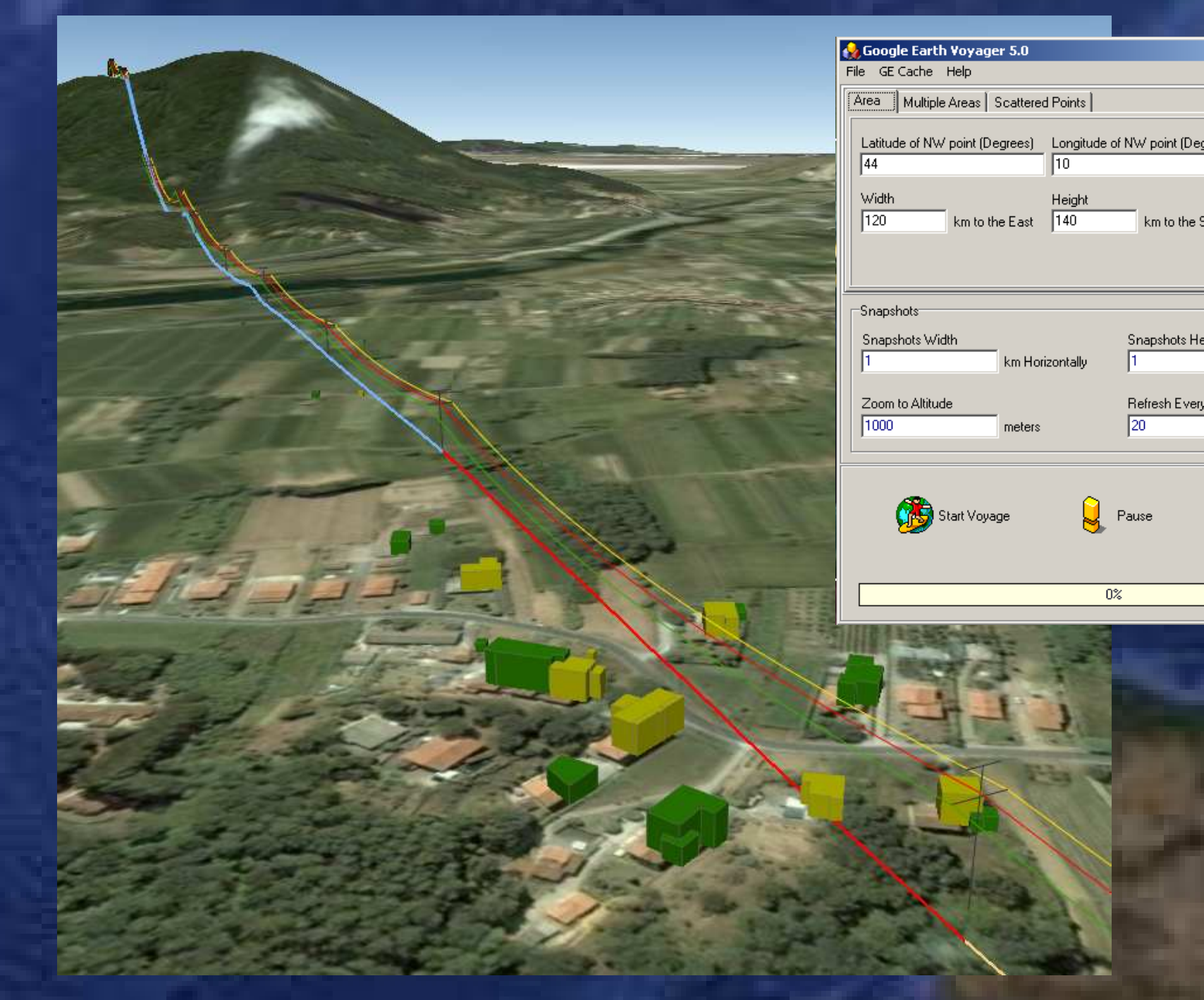

**Visualizzazione in ESRI ArcScene.**

**Schematizzazione della creazione degli shape file e visualizzazione di elementi 3D.**